# **Phonak Target 6.2**

## **SoundRecover2 Anpassanleitung für Erwachsene**

Diese Anleitung erklärt im Einzelnen, wie SoundRecover2 in der Phonak Target Anpasssoftware angepasst und verwendet wird. Die folgende Anpassanleitung ist für Erwachsene vorgesehen. Eine Anleitung für die Anpassung bei Kindern finden Sie in der separaten Anpassanleitung Junior Modus. SoundRecover2 ist eine Frequenzkompression mit adaptivem Verhalten. Es zeichnet sich durch zwei Grenzfrequenzen aus, CT1 und CT2. Durch das neue adaptive Verhalten von SoundRecover2 kann die Grenzfrequenz CT1 bei einer viel tieferen Frequenz angesetzt werden als jemals zuvor. Dadurch sind die typischen Kompressionsverhältnisse in SoundRecover2 niedriger. Zur Anpassung von SoundRecover2 stehen in der Software zwei Regler zur Verfügung. Weitere Einzelheiten zur Programmierung und Anpassung von Phonak Hörgeräten finden Sie in der Phonak Target Anpassanleitung.

#### Inhalt

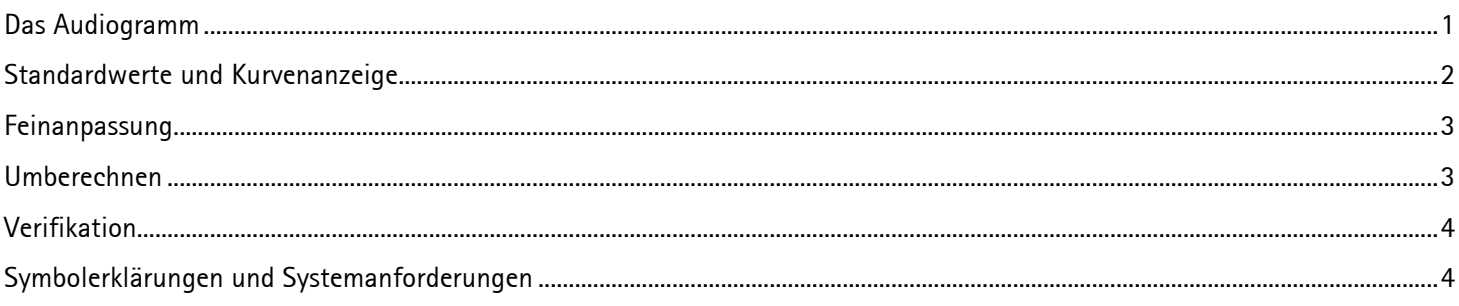

#### <span id="page-0-0"></span>Das Audiogramm

Die SoundRecover2 Standardparameter werden auf Basis des Audiogramms des besser hörenden Ohrs vorberechnet und bei die Vorberechnung beider Ohren angewendet.

Um das Audiogramm zu öffnen, klicken Sie auf **[Kunde]** > **[Audiogramm].**

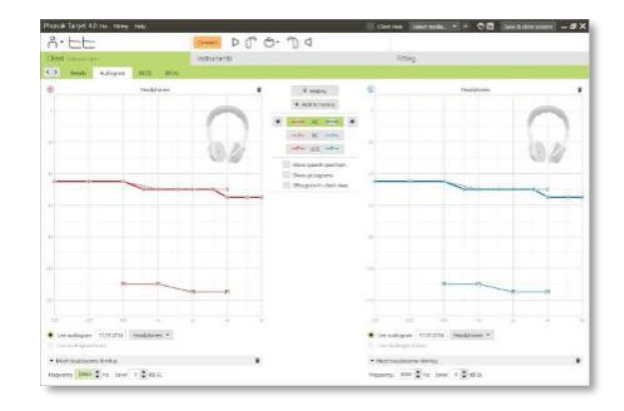

#### <span id="page-1-0"></span>Standardwerte und Kurvenanzeige

SoundRecover2 ist ein komplexer Algorithmus, der im Allgemeinen wie folgt aktiviert wird:

- SoundRecover2 ist standardmäßig eingeschaltet (EIN), wenn ein flacher Hörverlust oder Hochtondiagonalabfall mit Hörschwelle bei 8kHz bei 45dBHL oder schlechter vorliegt, und
- standardmäßig ausgeschaltet (AUS), wenn ein Tieftondiagonalabfall vorliegt (8kHz ≥ 30dB besser als 3kHz).

Wenn SoundRecover2 standardmäßig EIN ist, wird es standardmäßig in allen automatischen und manuellen Hörprogrammen aktiviert. Durch Klick auf das Kontrollkästchen "SoundRecover2 aktivieren" kann es deaktiviert werden.

Die SoundRecover2 Einstellungen können in der Kurvenanzeige der Phonak Target angezeigt werden.

Der schattierte Bereich, rot für das rechte Ohr und blau für das linke Ohr, zeigt an, in welchem Frequenzbereich SoundRecover2 aktiv ist. Der Algorithmus ist durch 3 Parameter definiert. Der erste ist die Grenzfrequenz1 (durchgehende Linie), der zweite die Grenzfrequenz2 (gestrichelte Linie) und der dritte die maximale Ausgangsfrequenz.

Die Frequenzen, die im schattierten Bereich zwischen den beiden Grenzfrequenzen liegen, werden adaptiv komprimiert, d.h. nur wenn das Eingangssignal eine hohe Energiekonzentration in den hohen Frequenzen aufweist, anderenfalls wird hier keine Kompression angewandt. Die Frequenzen im schattierten Bereich, die oberhalb der Grenzfrequenz2 (gestrichelte Linie) liegen, werden immer komprimiert.

Frequenzen außerhalb des schattierten Bereichs werden nie komprimiert. Die SoundRecover2 Vorberechnung kann über die Regler binaural feinangepasst werden.

Klicken Sie auf **[Feinanpassung]** > **[SoundRecover]** > **[SoundRecover2]** > passen Sie die Werte mithilfe der Regler an.

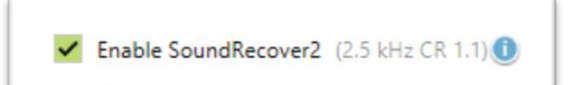

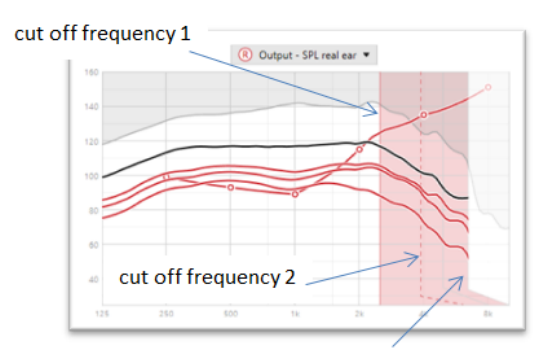

frequency of the maximum output

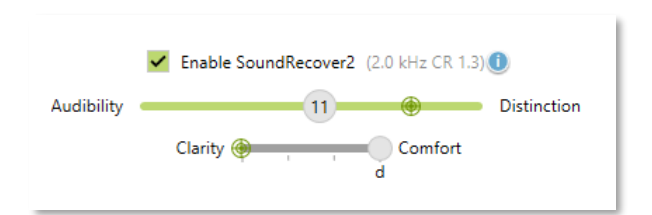

#### <span id="page-2-0"></span>Feinanpassung

Wird einer der Regler verändert, wirkt sich dies auf die Grenzfrequenzen, das Kompressionsverhältnis und die maximale Ausgangsfrequenz aus. Um einen Regler zu verschieben, klicken Sie entweder direkt auf den Regler oder klicken, halten und bewegen den Nummernkreis auf dem Regler.

Die Leistung von SoundRecover2 wird durch wahrnehmungsbezogene Dimensionen beschrieben und die Regler sind den folgenden drei wichtigen wahrnehmungsbezogenen Dimensionen zugeordnet:

- **Hörbarkeit** von hochfrequenten Tönen, wie z.B. /s/, /f/
- **Unterscheidbarkeit oder Diskrimination** von verschobenen hochfrequenten Tönen, wie z.B. /s/ und /sch/
- **Klangqualität** von tief- und mittelfrequenten Tönen wie z.B. die Vokale /a/, /e/, /i/

Verschieben Sie den Regler in Richtung **[Hörbarkeit],** um die Wahrnehmung von /s/ und /sch/ zu verbessern.

Verschieben Sie den Regler in Richtung **[Unterscheidbarkeit],** um die Unterscheidung von /s/ und /sch/ zu verbessern.

Verschieben Sie den Regler in Richtung **[Komfort]**, um eine natürlichere Klangqualität von Vokalen zu erreichen.

Regulieren Sie bei der Feinanpassung zuerst den Regler Hörbarkeit– Unterscheidbarkeit.

Beachten Sie, dass der Regler Klarheit-Komfort automatisch zurückgesetzt wird, wenn der Regler Hörbarkeit-Unterscheidbarkeit eingestellt wird, um automatisch die Klangqualität von Vokalen zu optimieren.

Durch Verschieben beider Regler ganz nach links, d.h. auf **[Hörbarkeit]**  und **[Klarheit]**, wird die maximale Frequenzverschiebung erreicht, was zu maximaler Hörbarkeit oder Wahrnehmung in den hohen Frequenzen führen sollte.

#### <span id="page-2-1"></span>Umberechnen

Wenn Sie auf **[Umberechnen]** klicken, wird **[Alle Änderungen der Feinanpassung zurücksetzen]** aktiviert und auf die vorberechneten Einstellungen zurückgestellt. Die vorberechneten Einstellungen werden auch durch Target-Symbole auf den Reglern angezeigt.

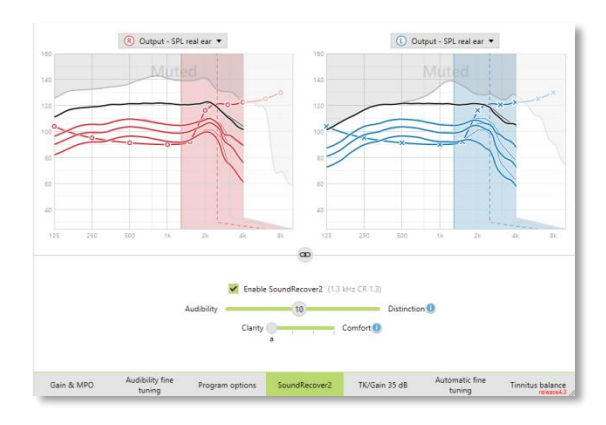

### <span id="page-3-0"></span>Verifikation

Für Erwachsene wird die folgende Verifikation empfohlen:

- 1. Gut: Live-Stimme /sch/ oder /s/ oder "Mississippi" zur Überprüfung der Wahrnehmung Ein Wort wie "Mohn" oder "Name" zur Überprüfung der Vokale.
- 2. **Besser**: Verifikation in Messbox
- 3. **Am besten**: Phoneme Perception Test besonders zur Feinanpassung bei Erwachsenen mit hochgradigem bis resthörigem Hörverlust.

Siehe auch:

*Gebrauchsanweisung Phoneme Perception Test. Best Practice Protocol: Pediatric verification for SoundRecover2.*

#### <span id="page-3-1"></span>Symbolerklärungen und Systemanforderungen

Detaillierte Symbolerklärungen sowie eine Übersicht über die Systemanforderungen finden Sie in der Phonak Target Anpassanleitung.

CE-Kennzeichnung: 2020

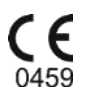

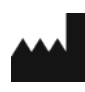

**Hersteller:** Sonova AG Laubisruetistrasse 28 CH-8712 Staefa Schweiz